## 석사학위논문

# 웹(Web)을 통한 수학교육 학습자료 개발 및 활용방안

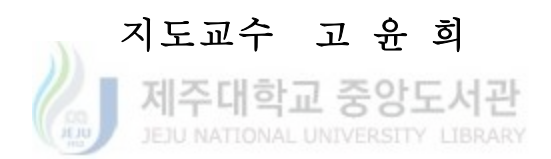

## 제주대학교 교육대학원

## 수학교육전공

성 명 : 강 정 석

2005년 8월

### 석사학위논문

# 웹(Web)을 통한 수학교육 학습자료 개발 및 활용방안

## 지도교수 고 윤 희

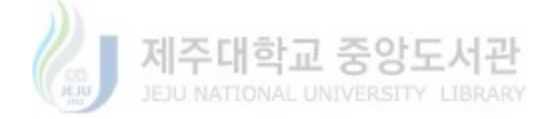

## 제주대학교 교육대학원

## 수학교육전공

- 강 정 석
- 2005년 8월

# 웹(Web)을 통한 수학교육 학습자료 개발 및 활용방안

지도교수 고 윤 희

이 논문을 교육학석사학위논문으로 제출함

#### 2005년 5월 일

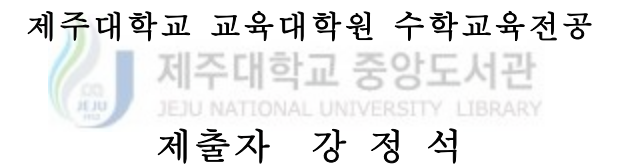

강정석의 교육학 석사학위논문을 인준함

#### 2005년 7월 일

- 심사위원장 (인)
- 심 사 위 원 (인) 심 사 위 원 (인)

#### <초록>

## 웹(Web)을 통한 수학교육 학습자료 개발 및 활용방안

#### 강 정 석

### 제주대학교 교육대학원 수학교육전공 지도교수 고 윤 희

수학교육에서 컴퓨터의 중요한 역할 중에 하나는 추상적인 수학적 특성들을 구체적으 로 시각화하거나 시뮬레이션을 가능하게 하는 것이다. 이것은 기존의 전통적 수학학습 방 식에서 이해하기 힘든 부분을 어느 정도 완화시켜 줄 수 있다.

실제적으로, 수학적 증명이나 내용의 새로운 개념을 도입하기 위해 애니메이션, 그래프 혹은 시뮬레이션 등을 사<mark>용하면 학생들의 직관적 탐구를 통한 학습의 이해를 돕는데 효</mark> 과적이다. JEJU NATIONAL UNIVERSITY LIBRARY

이 논문에서는 수학적인 학습매체를 시각적이면서 애니메이션이 가능한 학습 자료를 제작하고, 인터넷을 통하여 누구나 공유할 수 있도록 함으로써 수학학습에 보다 효과적이 고 활성화된 교수-학습을 할 수 있도록 하는데 목적을 두고 있다.

그래서 누구나 쉽게 공유하고 수학교육에 활용할 수 있도록 자바언어를 이용한 학습 자료를 애플릿 형태로 개발하였고 "제주도중등수학교육연구회"의 홈페이지 www.enjoymath.net 에 탑재하였다. 이로써 인터넷의 웹브라우저를 열고 홈페이지에 접 속하여 클릭만 하면 바로 수업에 투입될 수 있도록 하였고, 개념이나 원리를 이해할 수 있도록 단순하게 접근하였으므로 누구라도 사용할 수 있도록 제작하였다.

―――――――――――――

<sup>\*</sup> 본 논문은 2005년 8월 제주대학교 교육대학원 위원회에 제출된 교육학 석사학위 논문임

# 차 례

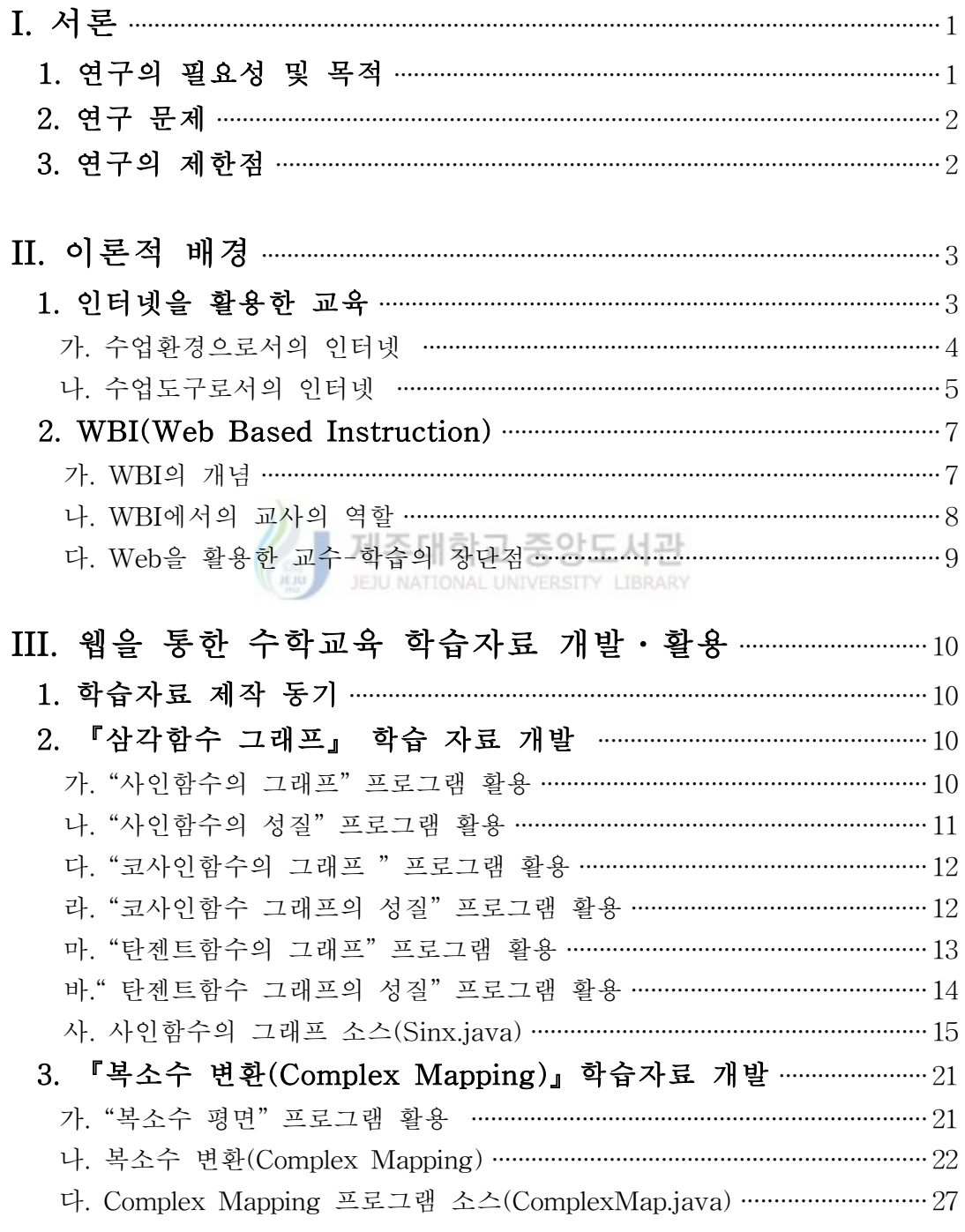

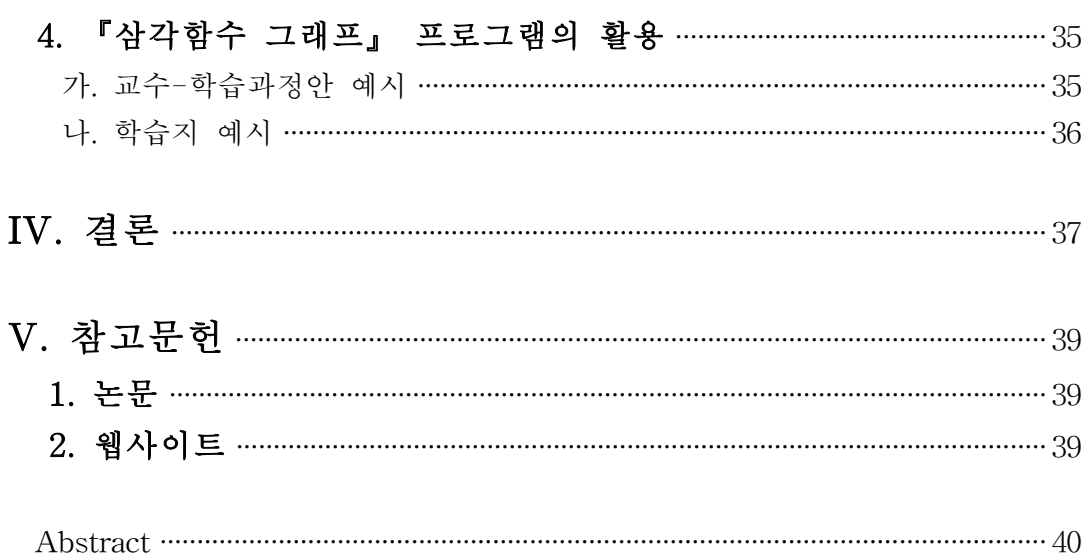

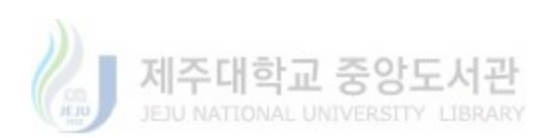

## I. 서론

### 1. 연구의 필요성 및 목적

정보화 사회의 문제해결을 위한 지식 패러다임의 변화는 사회 전반에 걸쳐 많은 변화 를 가져오고 있다. 정보화시대에 맞는 문제해결 능력은 정보에 접근하기, 창의적으로 사 고하기, 의사소통하기 등의 새로운 능력을 요구하고 있다. 이러한 변화에 대처하기 위해 컴퓨터의 기본 원리나 그 활동에 대한 학습은 학교교육 목표의 한 중요한 부분으로 자리 매김 되고 있다. 더불어 컴퓨터 그 자체에 대한 교육에 필요성 못지않게 학습도구로서의 컴퓨터의 중요성이 인식되고 있다.

수학교육에 이용되는 컴퓨터의 기능은 추상적인 수학적 특성들을 구체적으로 시각화 (visualization)하여 시뮬레이션을 가능하게 할뿐만 아니라 시각화 및 시뮬레이션을 학생 들이 직접 시행하여 경험할 수 있으므로 기존의 전통적 수학학습 방식에서 가지고 있던 학습의 어려움을 완화시켜 줄 수 있다. 실제적으로, 수학적 증명이나 내용의 새로운 개 념을 도입하기 위해 애니메이션, 그래프 혹은 시뮬레이션 등을 사용함으로써 학생들의 직 관적 탐구를 통한 학습의 이해를 돕는데 효과적이다.

수학학습과 그 응용에 있어서 보다 효과적이고 활성화가 되도록 수학에 관련된 소프트 웨어는 Mathematica, Maple, MathLab, MathCad, GSP, Cabri 등 이외에도 수없이 많이 개발되고 있다. 그리고 이를 통한 수학과 학습은 학생들에게 많은 도움을 줄 수 있고, 앞 으로 많이 활용할 것이라는 것에 대해서는 전혀 의심치 않는다. 하지만 이런 프로그램들 은 Stand Alone 방식으로 개인 당 한 개의 프로그램이 필요함은 물론 가격이 만만치 않 다. 그리고 어떤 곳에서는 불법으로 복사를 하여 사용하는 않는다는 보장도 없다.

그렇지만 우리가 직면한 이런 문제를 완전히 해결하는 것은 힘들 것 같다. 그러나 누군 가 학습자료를 제작하여 누구나 쉽게 접근하여 사용할 수 있는 것이 있었으면 조금이나 마 당면한 문제를 해결할 수 있지 않을까 생각된다. 여기서는 이러한 문제를 해결하기 위

- 1 -

한 작은 노력으로 자바언어를 통하여 수학적인 학습매체를 시각적이면서 애니메이션이 가능한 학습 자료를 제작하고 인터넷을 통하여 누구나 공유할 수 있도록 함으로써 수학 학습에 보다 효과적이고 활성화될 수 있도록 하는데 그 목적을 두고자 한다.

#### 2. 연구 문제

본 연구는 대학교 수학교육 과정에서 개념원리를 이해할 수 있도록 시각화시키기 위하 여 다음과 같은 문제를 설정하였다.

- 가. 시각화 및 애니메이션 또는 모의실험(simulation)1)을 할 수 있는 영역을 설정한 다.
- 나. 선택된 영역을 웹 프로그램을 구축하고 누구나 이용할 수 있도록 홈페이지에 탑재한다.(여기서는 웹상에서 활용할 수 있는 자바언어를 사용하여 프로그램을 제작한다.)
- 다. 웹에 탑재되어 있는 프로그램을 이용하여 활용할 수 있는 방법을 모색하고 미 반영된 부분을 수정, 보완한다. ATIONAL UNIVERSITY LIBRARY

### 3. 연구의 제한점

가. 수학교육부분에서 프로그램으로 구축할 수 있는 부분을 한정하였다.

- 나. 가상에서 이루어진 부분들을 현실에서 그래프로 구축하였으나 그 그래프 분석은 어려운 부분이 많아 언급하지 않기로 한다.
- 다. 프로그램을 통하여 실험된 내용은 꼭 필요한 부분만 언급하기로 한다.

<sup>1)</sup> 어떠한 현상이나 사건을 컴퓨터로 모형화하여 가상으로 수행시켜 봄으로써 실제 상황에 서의 결과를 예측하는 것. 비용과 시간을 절감시켜 주며 실제 상황에서는 할 수 없는 가 상적인 시험도 할 수 있다

## II. 이론적 배경

#### 1. 인터넷을 활용한 교육

정보사회가 도래하면서 인터넷을 활용한 수업이 부각되고 있다. 인터넷은 세계 각국의 수많은 통신망들을 서로 연결함으로써 전 세계의 모든 정보를 학습자의 손쉽게 제공한다. 게다가 인터넷 자원들은 아주 빠르게 갱신됨으로써 학습자들은 보다 최신의 정보자원에 손쉽게 접근할 수 있고 다양한 분야의 전문가들에 의해 제공되는 정보들을 제공받을 수 도 있다. 학습자가 자신이 편한 시간에 자신의 학습 속도로 학습을 진행할 수 있으며 먼 거리에 있는 학습자들에게도 정보를 쉽고 빠르게 전달할 수 있다는 이점도 인터넷 활용 수업의 장점이다. 인터넷은 또한 다양한 기술과의 결합도 가능하여 그 교육적 잠재력은 높이 평가되고 있다.

인터넷 활용 수업이 전통적인 수업이 전통적인 수업과 다른 점을 몇 가지 정리하면 다 음과 같다.

- 제즈대하고 3 ․학습자는 언제 어디서든지 인터넷에 올려진 수많은 학습자원에 접근할 수 있다.
- ․인터넷은 학습자가 스스로 정보를 찾아가고 의미를 구성하는 것을 허용함으로써 기 본적으로 구성주의적 교육방식을 지원한다.
- ․학습이 통합교과적인 형태로 이루어질 수 있다.
- ․인터넷이 제공하는 전자우편이나 전자회의 기능을 통해 개인 대 개인, 개인 대 다수, 다수 대 다수 등 타인과의 의사소통 능력이 신장될 수 있다.
- ․인터넷이 연결된 모든 교실들은 서로 연결이 가능하며 전문가 또는 또래 학습자들과 함께 토론하고 문제를 해결하는 협동학습이 가능하다.
- ․학습자는 풍부한 학습자료를 탐구하면서 정보를 수집하여 자신이 필요로 하는 정보 로 가공하여야 하므로 학습자의 정보 탐색, 요약, 정리, 종합능력이 신장 될 수 있다.
- ․학습내용이 하이퍼텍스트 원리를 기반으로 역동적으로 구성되어 있어 학습자 중심의 주제별 학습이 가능하다.

․학습자는 내용, 시간, 자원, 피드백, 매체를 선택할 수 있다. 예를 들면, 학습자는 과제 에 대한 개별적인 피드백을 받을 수 있으며, 교수자가 주는 피드백 외에 다른 동료에 게서도 피드백을 받을 수 있도록 학습자가 선택할 수 있다.

#### 가. 수업환경으로서의 인터넷

지금까지 교육에 수많은 매체들이 사용되어 왔으나 대부분의 경우 매체들은 주로 개발 자의 의도에 따라 정보와 지식을 일방적으로 전달하고 제시하는 역할을 담당하여 왔다. 컴퓨터라는 매체가 교육에 처음 도입되었을 때에도 이러한 틀은 한동안 고수되어 왔다.

인터넷은 학습자들이 세계 각 곳의 자원들, 전문가들, 그리고 동료들과 상호 작용할 수 있도록 지원함으로써 이미 종래의 매체들과는 다른 새로운 역할을 제공하고 있으며 학습 자의 자율성과 창의성을 촉구하는 학습자 중심의 열린 환경을 제공한다. 이는 인터넷이 단순히 교육의 보조가 아니라 학습자들로 하여금 실제 세계에서 요구되는 다양한 경험이 나 관점을 접할 수 있는 새로운 수업 환경임을 의미한다.

JEJU NATIONAL UNIVERSITY LIBRARY 교사나 교과서는 학습자가 그대로 흡수할 수 있도록 지식이나 정보를 미리 가공하고 조직하여 제시하는 것이 보통이지만 일반적으로 인터넷과 같은 열린 매체는 학습자에게 가공되지 않은 상태의 기술과 지식을 제시한다. 그러한 열린 환경을 통해서 학습자는 모 험심, 탐구심, 문제 해결력 등을 발휘해야만 하며 그 과정에서 분석, 비판 등의 수준 높은 사고력이 향상 될 수 있다.

또한 인터넷상에서는 일반적으로 누구든지 정보를 사용할 수 있도록 개방되어 있기 때 문에 일 대 일, 일 대 다수, 다수 대 다수 형태의 상호작용이 양방향 또는 다방향적으로, 실시간 또는 비동시적으로 이루어질 수 있다. 인터넷 환경에서의 상호작용과 피드백은 무 제한적으로 이루어질 수 있으며 개인적인 감정까지 표현될 수 있기 때문에 상호작용은 훨씬 융통적이며 풍요로운 형태로 일어날 수 있다. 인터넷을 통한 학습자들간의 자원 공 유 및 상호작용 활동들은 학습자들의 연대감 내지는 공동체 의식을 키워줄 수 있을 뿐 아 니라 그들의 세계를 보는 시각을 넓힐 수 있다는 연구 결과들도 보고되고 있다.

인터넷은 학습자들이 하나의 주제와 관련된 다양한 관점, 견해들을 자유롭고 편리하게

접할 수 있도록 함으로써 그들의 인식을 한 가지 관점이나 견해에 매이는 것으로부터 벗 어나게 할 뿐 아니라 다양한 관점들간의 관계에 대한 탐구를 가능하게 한다. 인터넷은 또 한 학습자들로 하여금 멀리 떨어져 있는 또래 학습자나 전문가들과 의견을 교환하고 이 들과 함께 공동프로젝트를 수행케 함으로써 협동심이나 의견교환 방법 등 사회 구성원이 되는데 필요한 자질을 자연스럽게 갖추어 나갈 수 있게 한다.

인터넷은 교사들에게도 교수에 필요한 자료의 제공뿐만 아니라 교수자간에 아이디어와 수업자료들을 공유하고 의견을 교환하며 서로 협동할 수 있는 강력한 수단이 될 수 있으 며, 더 나아가 교사에게 새로운 학습방법을 도입하고 창출할 수 있다는 점에서 수업 환경 을 다양화시킬 수 있는 가능성을 나타내고 있다.

#### 나. 수업도구로서의 인터넷

현재까지 교육에는 많은 매체들이 수업을 보조하기 위한 도구로서 사용되어 왔으며, 컴 퓨터 또한 연필, 현미경, 계산기 등과 같은 도구로 간주되어 왔다. 이는 컴퓨터가 모든 교 과 영역의 학습을 보조하는 교수/학습도구로 사용하는 것을 의미한다. 컴퓨터를 사용해 학습자들은 문서를 작성, 저장할 수 있고 그림을 그릴 수 있으며 셈을 할 수 있다. 이렇게 학습의 보조물로써 활용되고 있는 컴퓨터는 학습자들이 지식을 의미 있게 구성하는 과정 에서 학습자의 인지적 사고 과정을 촉진하는 사고의 도구로도 사용될 수 있다.

정보화시대 교육에 가장 잘 어울리는 매체로 인정받고 있는 인터넷은 다양한 유형의 정보를 제공하며 막대한 양의 정보에 쉽게 접근 가능케 한다는 장점으로 인해 수업도구 로서 이미 많이 활용되고 있다. 수업 도구로서의 인터넷 활용 유형은 크게 두 가지로 생 각할 수 있다.

첫째, 정보 자원의 보고인 인터넷을 자원기저 학습을 위한 도구로 활용하는 것이다. 많 은 정보들 속에서 원하는 정보를 쉽게 얻기 위한 도구로서 많은 검색엔진이 있으며 주제 어나 사이트 주소 등 다양한 접근방법으로 원하는 정보를 쉽게 찾을 수 있다. 더 나아가 인터넷은 학습자들이 필요한 정보를 찾아가며 탐구하는 가운데 문제해결 학습을 수행하 는 것을 가능케 하며 또한 그들이 직접 조작해 볼 수 있는 가상공간을 제공함으로써 학습 자들의 사고 향상을 위한 도구로까지 활용될 수 있다.

인터넷이 학습자들의 독립적인 학습방법 기술을 향상시켜 평생학습에 기여할 뿐 아니 라 학습자들의 학습 방식, 능력, 요구, 흥미, 선수지식 등의 차이에 부합하는 개별학습 목 표를 달성할 수 있도록 해주는 유용한 도구라고 밝히고 있다.

둘째, 인터넷의 의사소통과 상호작용 지원 기능에 중점을 둔 것이다. 현재 교수/학습 방법은 과거의 수업방식과는 크게 달라지고 있다. 즉, 정해진 장소에서 교수자가 전달하 는 내용만을 학습하는 과정이 전통적인 수업의 핵심이었다면 이제는 언제, 어디서든지 교 사나 또래 학습자들과 대화를 나눌 수 있으며 이 과정에서 필요한 자료를 서로 주고받는 가운데 자율학습의 기틀을 마련하는 것이 중요하게 부각되고 있다. 인터넷은 지역적으로 멀리 떨어져 있는 사람들과 접속하는 것을 가능하게 하여 그들과 이야기를 나눌 수 있고 정보를 구할 수 있는 도구로서 교수/학습에 총체적인 변화를 가져오고 있다. 컨퍼런싱 도 구를 활용한 실시간 커뮤니케이션은 생생한 상호작용을 가능케 하는 반면, 전자우편이나 리스트서브와 같은 비실시간 커뮤니케이션 도구는 시간에 구애받지 않는 상호작용을 가 제주대학교 중앙도서관<br><sup>JEJU NATIONAL UNIVERSITY\_LIBRARY</sup> 능케 한다.

인터넷 활용은 교사와 학습자간의 의사소통에도 변화를 가져왔다고 볼 수 있다. 종전에 는 주로 교수자 위주의 소극적 커뮤니케이션에서 이제는 전이적 커뮤니케이션으로 전환 되고 있다. 전이적 커뮤니케이션이란 교시와 학습자가 함께 학습하고 서로간에 협동적인 의견교환을 통해 지식을 창출하는 적극적인 수업방법이다. 이는 시공간적 제약을 초월하 여 학습자에게 학습을 진행할 수 있게 하며 교수자의 역할에도 변화를 초래하는 하나의 방법이 된다. 즉, 교수자는 학습자들 간에 구성적인 담화가 이루어질 수 있도록 인프라를 구축하며 학습자들 간의 의견을 조정해주고 학습공동체의 구성원에게 사회적 지원을 제 공하는 역할을 담당한다.

인터넷은 그야말로 많은 정보를 포함하고 있는 도서관이며, 또 동시에 상호작용과 커뮤 니케이션을 지원하는 도구로서 그 교육적 의의가 크다. 인터넷이 전통적인 교실 수업을 보조하는 교수 도구로서 뿐만 아니라 학습자를 위한 학습 도구로서 활용될 수 있는 잠재 성을 무한하다2).

2) 이돈희(1996). 학교에서의 컴퓨터 통신 활용 실태조사 연구. 자료집. 서울: 한국교육개발원

#### 2. WBI(Web Based Instruction)

#### 가. WBI의 개념

학습자들에게 그림, 영상, 애니메이션, 음향 등을 이용한 멀티미디어의 생생한 학습 환 경을 통해 전통적인 수업과 단순히 Text 중심의 인터넷을 활용한 수업에서는 가능하지 않았던 새로운 학습경험을 가능케 한다.

WWW(World Wide Web)의 등장으로 Text 중심의 인터넷은 날로 사용자가 급증하고 있으며, 교수자들에게도 새로운 교수 학습 도구로 인식되고 있다. Web을 이용한 새로운 교수 학습 모형을 WBI(Web Based Instruction)이라고 한다. 이는 특정하고 미리 계획된 방법으로써 학습자의 지식이나 능력을 육성하기 위한 의도적인 상호 작용을 Web을 통해 전달하는 활동이라고 정의 내릴 수 있다3).

잘 설계된 WBI는 어떠한 주제이든 학습자 주도적(self-directed)이고 학습자의 속도에 맞는(self-paced) 교수법을 제공하며, 다양한 매체를 이용한 교육 서비스를 제공할 수 있 다. WBI의 발달은 컴퓨터 네트워크 공학의 발전과 그것의 교육적 활용에 그 바탕을 둔 или JEJU NATIONAL UNIVERSITY LIBRARY 다.

Web은 정보를 전달하는 강력한 전달 매개체(delivery medium)이며 다양한 정보를 담 고 있는 정보 제공자(content provider)이고 독립된 특정 주제(subject matter)를 다룬다. 따라서 관심 분야별로 구분하여 다루고자 하는 주제와 관련된 교수-학습 내용만으로 Web페이지를 구성할 수 있다.

WBI학습은 인지적 영역의 학습이나 어휘적인 지식을 학습하는데 효과적으로 사용할 수 있고, 지역적으로 떨어져 있는 여러 학습자들에 대한 학습과 그들 간의 협동학습을 유 도하는데 활용될 수도 있다. 그리고 교수 내용을 신속히 변경하거나 개선할 필요가 있는 경우에도 효과적이다. 그러나 문자 해독 능력이 떨어지는 학습자들에게는 비효과적이며 많은 양의 동영상자료나 음성자료의 활용은 전송 속도가 떨어지므로 책이나 잡지에 비해 비효과적일 수 있다.

<sup>3)</sup>khan, B.H.(1997). Web-basted instruction

#### 나. WBI에서의 교사의 역할

WBI교육에서의 교사가 직면한 사항으로

첫째로는 새로운 방식으로 교육과정을 봐야한다.

둘째로 WBI교육을 경험한 교사는 전통적으로 전달되던 과정을 원거리 교육에 직면한 독특한 교육적 환경으로 적응 시켜야하는 중요성을 인식해야 한다.

셋째 학습내용 공급자의 역할에서 학습내용 이용자의 역할로 변화해야 하는데 원거리 교육자는 전통적 교사보다 더 큰 영역을 사고 할 수 있기 때문에 교사는 학습자들의 잠재 적 능력과 다양한 배경을 도출하고 지도할 수 있어야 한다.

넷째 학습자와 직접적인 대면을 하지 않기 때문에 시각적인 통제 없이도 효과적으로 가르치는 방법을 배워야 한다. Web의 장점은 교사로부터 먼 거리에 있는 학습자들에게 멀티미디어와 알맞은 상호작용의 환경을 제공해 주는데 있다. 학생끼리 상호작용이 가능 하고 교사와 학생 사이에 흥미 있는 활동을 손쉽게 할 수 있다. 또한 그룹토의를 통해 함 께 프로젝트를 하는 등의 일을 비 동시적으로 자유스럽게 학습을 할 수 있다. 그러나 이 러한 교육이 전통 적인 교육을 대체할 수 있는 것은 아니다. 그 예로 어떤 교수 한 명이 훌륭한 책을 썼을 경우 그것은 특별한 주제에 대한 지식의 상품이고 많은 훌륭한 교과서 가 존재한다는 사실은 전통적인 교육의 중요성을 드러내는 것이다. 어느 방법도 완벽한 상호작용이 될 수 없기 때문에 기회를 잃을 수도 있고, 배움을 포기할 수도 있다. 이러한 점을 WWW가 공급 해 준다. 기술은 먼 거리에 학습자에게 많은 훌륭한 일을 해낼 수 있 다. 세련되게 기술이 성장함에 따라 새로운 기회들은 유능한 교수자와 학습자에게 이점 을 줄 수 있다. WWW는 과거에는 불가능했던 정보 자원들을 연결시켜 줄 수 있다. 그러 나 WWW조차 교수자가 안내하는 상호작용은 교육적 혁신의 핵심에 남아 있다. 이러한 상태는 미래로 연결되어질 것이다. 이러한 기술들이 WWW를 통하여 원천적인 가능성을 낙관하는 것과 같이 이용 가능한 자원들을 최대한 활용하게 할뿐만 아니라 교사와 학생 모두에게 좋은 것이다.

#### 다. Web을 활용한 교수-학습의 장단점

Web은 학습자가 스스로 정보를 찾아가서 의미를 구성하는 것을 허용함으로써 기본적 으로 구성주의 교육방식을 지원 한다4).

학습자는 언제 어디서나 Web에 탑재된 방대한 양의 학습자원에 접근할 수 있을 뿐 아 니라 하이퍼텍스트의 원리를 기반으로 하고 있어 주제별 학습이 가능하고, 학습이 통합교 과적인 형태로 이루어질 수 있다.

먼저 칠판식 수업모형의 가장 큰 장점은 수업 진행 도중에 교수자와 학습자가 시각적 신호를 주고받을 수 있는 면대면 수업을 한다는 점이다. 그러나 개별화 학습이 어렵고 칠 판을 이용한다는 여건상 다양한 자료제시, 실험 등의 학습은 어렵다는 단점이 있다.

두 번째로 CAI수업모형은 칠판식 수업에서는 불가능했던 시뮬레이션을 이용한 학습을 할 수 있게 되었지만 학습자 중심이 아닌 교수자 중심의 학습이 칠판식 수업에서와 마찬 가지로 유지되었다.

제즈대하고 주아도서과 셋째로 인터넷을 활용한 수업에서는 학습자 중심의 수업을 할 수 있는 환경이 제공되 었는데 하이퍼링크를 이용해 단일 주제에서 다양한 주제를 통합한 형태의 통합교과의 의 미가 적용되기 시작하였다. 그러나 텍스트 중심이기 때문에 자칫 칠판식 수업을 컴퓨터로 옮기기만 했다는 오인을 받을 수도 있지만 칠판식수업과는 학습주체가 다르고 적극적으 로 학습자가 원하는 자료를 얻을 수 있는 환경을 제공하였다.

인터넷을 활용한 수업에 멀티미디어 학습 환경을 창출한 것이 WBI 수업 모형이다. 다 양한 멀티미디어적인 요소가 가미되었기 때문에 학습자는 언제 어디서나 누구든지 원하 는 내용의 학습을 할 수 있게 되었다. 이전의 수업모형에서는 하기 어려웠던 실험 또한 가상적인 공간에서 할 수 있게 되었고, 원격토론을 통하여 자신의 의사를 분명히 표현하 고 다른 학습자의 의견을 받아들일 수 있는 습관 또한 부차적으로 얻을 수 있다는 장점을 갖고있다.

<sup>4)</sup> 강명희(1997). 인터넷 학습자료 개발 모델. 김영수, 강명희, 정재삼(편). 21세기를 향 한 교육공학의 이론과 실제. 서울 : 교육과학사.

# III. 웹을 통한 수학교육 학습자료 개발․활용 1. 학습자료 제작 동기

몇 년전 인터넷에서 자바를 활용하여 과학을 실험하는 사이트를 방문했을 때, 수학분야 에서도 충분히 적용할 수 있다고 생각하여 자바로 프로그램을 개발하기 시작하였다. 처음 에는 방향을 잡지 못하였을 뿐만 아니라 국내에서 개발된 사이트가 거의 없어서 외국 사 이트를 많이 검색하였다. 그러던 중 외국 사이트에서는 오래 전부터 개발이 시작되었고 수업시간에서 활용하고 있는 사실을 알고 아이디어를 얻어 가장 활용을 많이 할 수 있는 그래프 부분부터 개발하게 되었다. 특히 삼각함수 그래프는 칠판에 그리기가 힘들다는 점 에 비중을 맞추어 처음에 개발하여 수업에 투입하였다. 수업에 학습 자료를 활용하여 보 니 학생들의 반응이 매우 좋았고, 개념이해도 무척 빠른 것 같았다. 이에 힘입어 직접수 업에 도움이 되는 함수 부분을 거의 개발하였고, 작도부분, 체험수학 부분에 조금씩 접근 하여 가던 중 복소수 변환이 너무 어려워 도움을 얻고자 개발하게 된 것이 이 논문을 작 성하게 된 동기가 되었다. 지금까지 제작된 것 중 두 가지 프로그램에 대해서 사용방법 과 개념을 설명하고 소스까지 공개해 다른 사람들에게 도움이 되었으면 한다.

#### 2. 『삼각함수 그래프』 학습 자료 개발

삼각함수 그래프 단원에서는 삼각함수의 그래프를 정확하게 그릴 수 있고, 해석할 수 있어야 관련된 개념을 이해할 수 있고 문제해결도 쉬워진다. 하지만 칠판에서 그래프를 구현하는 것은 쉽지만은 않다. 그래서 이 자바애플릿(자바언어로 제작된 프로그램)은 삼 각함수 그래프를 직접 그려보면서 그 성질을 이해할 수 있도록 자료를 개발하였다.

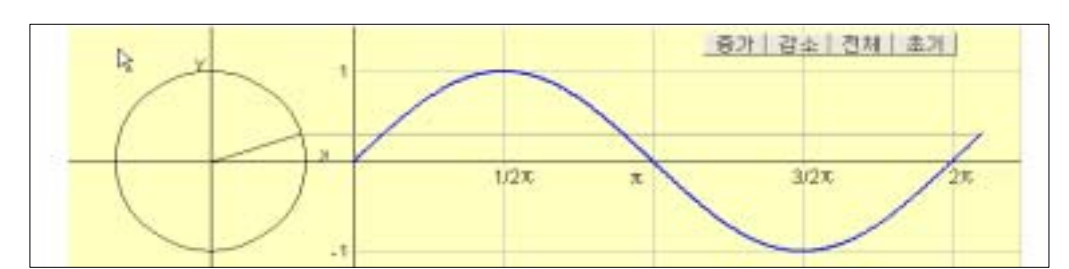

#### 가. "사인함수의 그래프" 프로그램 활용

<sup>[</sup>그림 1] 사인함수의 그래프

- ① 웹브라우저에서 주소 "www.enjoymath.net/java/menu.php"로 접속하여 "y=sinx의 그래프"를 선택하면 위와 같은 자바애플릿이 나타난다.
- ② 초기 화면에서 단위원과 그래프 사이에 사인 값을 설명하고 직접 그려본다.
- ③ 오른쪽 상단에 있는 "증가"버튼을 클릭하면 한 점씩 사인그래프가 그려진다. "감소" 버튼을 클릭하면 한 점씩 줄어들면서 그래프가 지워진다.
- ④ "전체"버튼을 클릭하면 사인그래프가 시뮬레이션처럼 스스로 그려진다. 이와 같은 동작을 반복하면서 사인그래프를 이해해나간다.

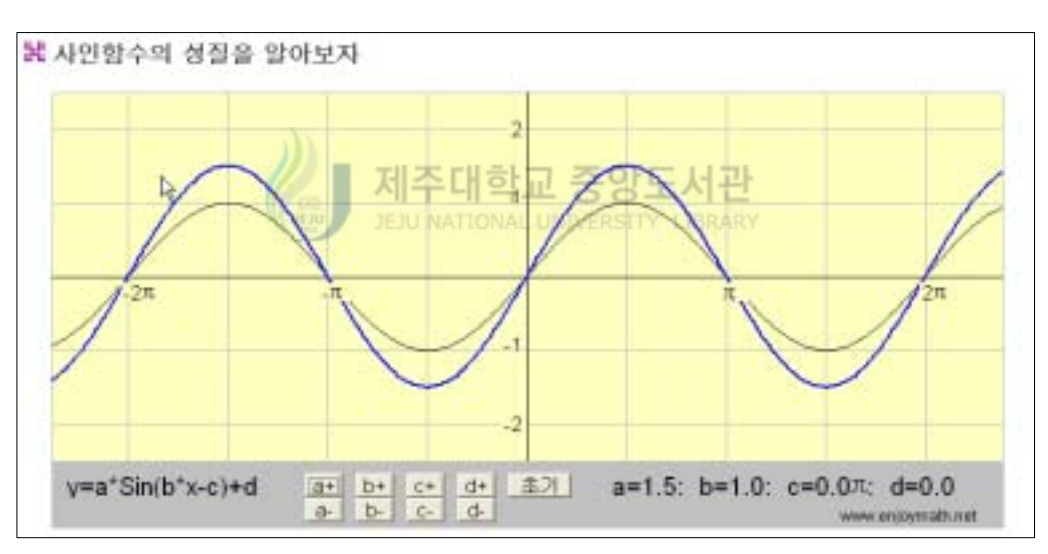

#### 나. "사인함수의 성질" 프로그램 활용

[그림 2] 사인함수의 성질

- ① 웹브라우저에서 주소 "www.enjoymath.net/java/menu.php"로 접속하여 "y=sinx 그 래프의 성질"를 선택하면 위와 같은 자바애플릿이 나타난다.
- ② y=asin(bx-c)+d의 그래프의 성질을 직접 체험할 수 있다. 즉, "a+", "a-"버튼을 클릭하면 사인함수 그래프의 최대값과 최소값이 변하는 모습을 볼 수 있다.

③ "b+", "b-" 버튼을 클릭하면 사인함수 그래프의 주기가 변하는 모습을 살펴볼 수 있다.

- ④ "c+", "c-" 버튼을 클릭하면 사인함수 그래프가 x축으로 이동하는 것을 살펴볼 수 있다.
- ⑤ "d+", "d-" 버튼을 클릭하면 사인함수 그래프가 y축으로 이동하는 것을 살펴볼 수 있다.

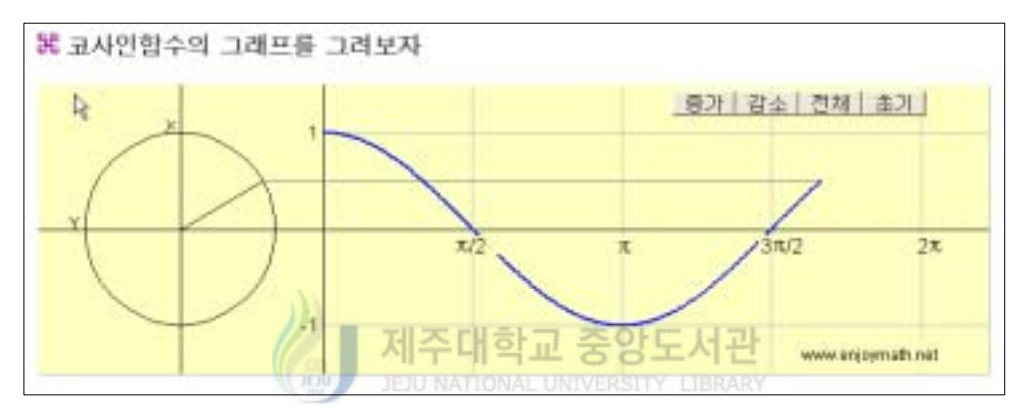

#### 다. "코사인함수의 그래프 " 프로그램 활용

[그림 3] 코사인함수의 그래프

- ① 웹브라우저에서 주소 "www.enjoymath.net/java/menu.php"로 접속하여 "y=cosx 함 수의 그래프"를 선택하면 위와 같은 자바애플릿이 나타난다.
- ② 초기 화면에서 단위원과 그래프 사이에 코사인 값을 설명하고 직접 그려본다.
- ③ 오른쪽 상단에 있는 "증가"버튼을 클릭하면 한 점씩 코사인그래프가 그려진다. "감 소"버튼을 클릭하면 한 점씩 줄어들면서 그래프가 지워진다.
- ④ "전체"버튼을 클릭하면 코사인그래프가 시뮬레이션처럼 스스로 그려진다. 이와 같 은 동작을 반복하면서 코사인그래프를 이해해나간다.

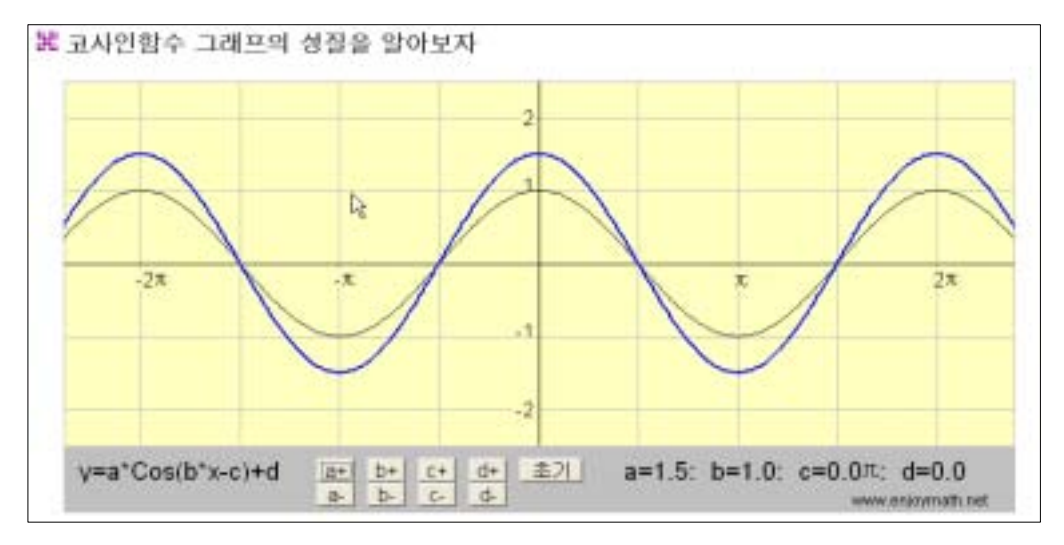

#### 라. "코사인함수 그래프의 성질" 프로그램 활용

[그림 4] 코사인함수 그래프의 성질

- ① 웹브라우저에서 주소 "www.enjoymath.net/java/menu.php"로 접속하여 "y=cosx함 수그래프의 성질"를 선택하면 위와 같은 자바애플릿이 나타난다.
- $\oslash$   $v = a \cos(bx c) + d$ 의 그래프의 성질을 직접 체험할 수 있다. 즉, "a+", "a-"버튼을 클릭하면 코사인함수 그래프의 최대값과 최소값이 변하는 모습을 볼 수 있다.
- ③ "b+", "b-" 버튼을 클릭하면 코사인함수 그래프의 주기가 변하는 모습을 살펴볼 수 있다.
- ④ "c+", "c-" 버튼을 클릭하면 코사인함수 그래프가 x축으로 이동하는 것을 살펴볼 수 있다.
- ⑤ "d+", "d-" 버튼을 클릭하면 코사인함수 그래프가 y축으로 이동하는 것을 살펴볼 수 있다.

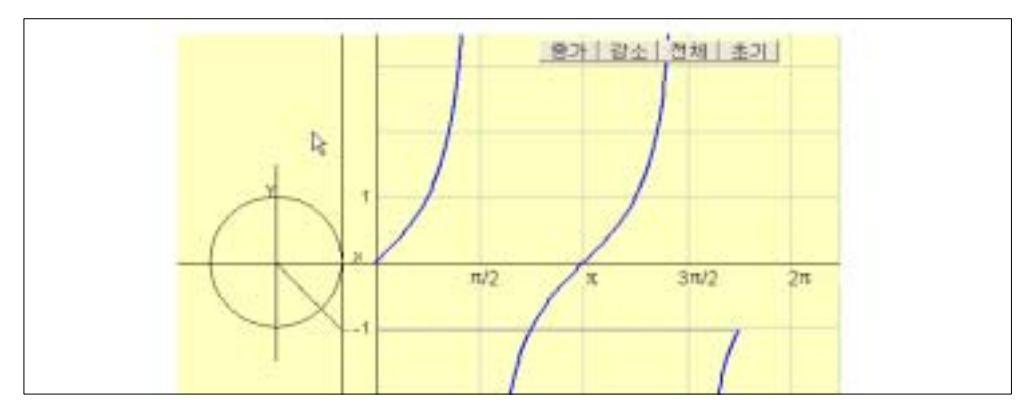

마. "탄젠트함수의 그래프" 프로그램 활용

[그림 5] 탄젠트함수의 그래프

- ① 웹브라우저에서 주소 "www.enjoymath.net/java/menu.php"로 접속하여 "y=tanx함 수의 그래프"를 선택하면 위와 같은 자바애플릿이 나타난다.
- ② 초기 화면에서 단위원과 그래프 사이에 탄젠트값을 설명하고 직접 그려본다.
- ③ 오른쪽 상단에 있는 "증가"버튼을 클릭하면 한 점씩 탄젠트그래프가 그려진다. "감 소"버튼을 클릭하면 한 점씩 줄어들면서 그래프가 지워진다.
- ④ "전체"버튼을 클릭하면 탄젠트그래프가 시뮬레이션으로 스스로 그려진다. 이와 같 은 동작을 반복하면서 탄젠트그래프를 이해해나간다.

바. " 탄젠트함수 그래프의 성질" 프로그램 활용

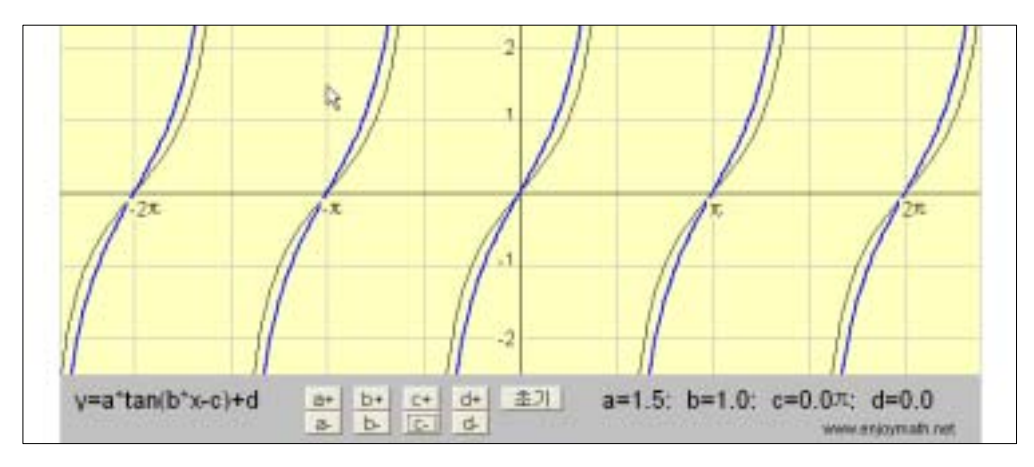

<sup>[</sup>그림 6] 탄젠트함수 그래프의 성질

- ① 웹브라우저에서 주소 "www.enjoymath.net/java/menu.php"로 접속하여 "y=tanx함 수그래프의 성질"를 선택하면 위와 같은 자바애플릿이 나타난다.
- $\oslash \quad v = asin(bx-c) + d$ 의 그래프의 성질을 직접 체험할 수 있다. 즉, "a+", "a-"버튼을 클릭하면 탄젠트함수 그래프에서 그래프가 증가하는 모습을 볼 수 있다.
- ③ "b+", "b-" 버튼을 클릭하면 탄젠트함수 그래프의 주기가 변하는 모습을 살펴볼 수 있다.
- ④ "c+", "c-" 버튼을 클릭하면 탄젠트함수 그래프가 x축으로 이동하는 것을 살펴볼 수 있다.
- ⑤ "d+", "d-" 버튼을 클릭하면 탄젠트함수 그래프가 y축으로 이동하는 것을 살펴볼 수 있다.

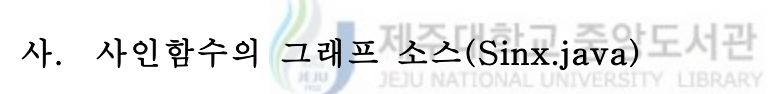

import java.awt.\*; import java.awt.geom.\*; import java.applet.\*; import java.awt.event.\*;

public class Sinx extends Applet implements ActionListener {

 Button button1 = new Button(); // 증가 Button Button button2 = new Button(); // 감소 Button Button button3 = new Button(); // 전체 Button Button button4 = new Button(); // 초기화 Button Label label $1 = new$  Label $()$ ; Label label $2$  = new Label $()$ ; Label label $3$  = new Label $()$ ; Label label $4$  = new Label $()$ ; Label label $5$  = new Label $()$ ; Label label $6$  = new Label $()$ ; Label label $7 = new$  Label $()$ ; Label label $8 = new$  Label $()$ ; Label mark = new Label();

 Image buffer; // image buffer Graphics myGC; // graphics for the buffer

 int vxmin,vymin,vxmax,vymax; //screen coordinates double xmin,ymin,xmax,ymax; //imaginary coordinates double dx;  $//interval of x$  double angle; //angle double d\_angle; //interval of angle double cx,cy,cr; //center and radius of circle

 BasicStroke bold=new BasicStroke(2.0f); BasicStroke df=new BasicStroke(1.0f);

 $/*$  initializing  $*/$  public void init(){ String str;  $xmin=-3; xmax=7; ymin=-1.5; ymax=1.5;$  vxmin=0;vxmax=750;vymin=0;vymax=230; dx=Math.PI/180; angle=0;d\_angle=Math.PI/60;  $cx=-1.5; cy=0; cr=1;$ 제주대학교 중앙도서관 setLayout(null); //free layout setSize(750,230); //size of this applet add(label1); str="1"; label1.setText(str); label1.setBackground(new Color(255,252,192)); label1.setFont(new Font("Dialog", Font.PLAIN,16)); label1.setBounds(map $X(0)$ –15,map $Y(1)$ –5,10,10); add(label2);  $str="1"$ ; label2.setText(str); label2.setBackground(new Color(255,252,192)); label2.setFont(new Font("Dialog", Font.PLAIN, 16)); label2.setBounds(map $X(0)$ -20,map $Y(-1)$ -5,20,10);

 add(label3);  $str="1/2\pi$ "; label3.setText(str); label3.setBackground(new Color(255,252,192)); label3.setFont(new Font("Dialog", Font.PLAIN, 16)); label3.setBounds(mapX(Math.PI/2)-10,mapY(0)+5,50,15);

```
 add(label4);
str="mathbb{F}";
 label4.setText(str);
 label4.setBackground(new Color(255,252,192));
 label4.setFont(new Font("Dialog", Font.PLAIN, 16));
label4.setBounds(mapX(Math.PI)-20,mapY(0)+5,20,15);
```

```
 add(label5);
str="3/2\pi";
 label5.setText(str);
 label5.setBackground(new Color(255,252,192));
 label5.setFont(new Font("Dialog", Font.PLAIN, 16));
label5.setBounds(mapX(Math.PI*3/2)-10,mapY(0)+5,50,15);
```

```
 add(label6);
str="2\pi";
 label6.setText(str);
 label6.setBackground(new Color(255,252,192));
 label6.setFont(new Font("Dialog", Font.PLAIN, 16));
 label6.setBounds(mapX(Math.PI*2)-5,mapY(0)+5,50,15);
                    JEJU NATIONAL UNIVERSITY LIBRARY
```

```
 add(label7);
 str="X";
 label7.setText(str);
 label7.setBackground(new Color(255,252,192));
 label7.setFont(new Font("Dialog", Font.PLAIN, 16));
label7.setBounds(mapX(-0.4),mapY(0)-10,10,10);
```

```
 add(label8);
 str="Y";
 label8.setText(str);
 label8.setBackground(new Color(255,252,192));
 label8.setFont(new Font("Dialog", Font.PLAIN, 16));
label8. setBounds(mapX(-1.7),mapY(1)-10,10,10);
```

```
 add(button1);
 button1.setLabel("증가");
 button1.setFont(new Font("Dialog", Font.PLAIN, 16));
 button1.setBounds(500,5,50,20);
 button1.addActionListener(this);
```

```
 add(button2);
```
button2.setLabel("감소"); button2.setFont(new Font("Dialog", Font.PLAIN, 16)); button2.setBounds(550,5,50,20); button2.addActionListener(this);

 add(button3); button3.setLabel("전체"); button3.setFont(new Font("Dialog", Font.PLAIN, 16)); button3.setBounds(600,5,50,20); button3.addActionListener(this);

add(button4); button4.setLabel("초기"); button4.setFont(new Font("Dialog", Font.PLAIN, 16)); button4.setBounds(650,5,50,20); button4.addActionListener(this);

```
add(mark);
str="www.enjoymath.net";
mark.setText(str); 
mark.setBackground(new Color(255,252,192));
mark.setFont(new Font("Dialog", Font.PLAIN, 12));
mark.setBounds(600,205,110,20);
```

```
// create off-screen image
buffer = createImage(vxmax-vxmin,vymax-vymin);
```

```
// get graphics
myGC = buffer.getGraphics();
```

```
 //setLayout(null);
 //setSize(500,150);
 }
 public void paint(Graphics g){
     drawGraph(); //draw graph to the buffer.
     g.drawImage(buffer,0,0,this); //copy buffer to the screen
 }
```
 public void drawGraph() { double  $x1,y1,x2,y2$ ; //axes and scale scale(myGC);

```
//unit circle
```

```
myGC.setColor(Color.black);
    Line(myGC,cx,ymin,cx,ymax);
    Circle(myGC,cx,cy,1);
    x1=cx;y1=cy;
    x2=cx+cr*Math.cos(angle);y2=cy+cr*Math.sin(angle);
    Line(myGC,x1,y1,x2,y2);myGC.setColor(Color.gray);
    Line(myGC,x2,y2,angle,Math.sin(angle));
    //graph
     Graphics2D myGC2D=(Graphics2D) myGC;
    myGC.setColor(Color.blue);
     myGC2D.setStroke(bold);
    x2=0; y2=Math.sin(x2);
    for(x1=0,x1\leq =angle;x1=x1+dx)y1=Math.sin(x1);Line(myGC,x1,y1,x2,y2);x2=x1;y2=y1;
    }
     myGC2D.setStroke(df);
 }
                                  제주대학교 중앙도서관
                                  JEJU NATIONAL UNIVERSITY LIBRARY
 /* Convert imaginary coordinates to screen cordinates. */
 public int mapX(double x){
    int sx;
    s = \frac{v \times \text{min} + \text{int}(\text{x} - \text{x} \times \text{min})}{\text{max} - \text{x} \times \text{min}} ;
    return sx;
  }
  public int mapY(double y){
    int sy;
    s_y = v_y \cdot \text{w} + \text{v} \cdot \text{w} + \text{v} \cdot \text{w}return sy;
  }
  /* Drawing Line */
  public void Line(Graphics g,double x1,double y1,double x2,double y2){
    g.drawLine(mapX(x1),mapY(y1),mapX(x2),mapY(y2));
  }
  /* Drawing Circle */
  public void Circle(Graphics g,double x,double y,double r){ 
  g.drawOval(mapX(x-r),mapY(y+r),mapX(2*r)-mapX(0),mapY(-2*r)-mapY(0));
  }
```

```
 /* axes and lattice */
 public void scale(Graphics g){
  double x,y;
  //back color
  g.setColor(new Color(255, 255, 192));
  g.fillRect(vxmin,vymin,vxmax-vxmin,vymax-vymin);
  g.setColor(Color.lightGray);
  for (x=Math.PI/2;x\leq=Math.PI*2;x=x+Math.PI/2){
          Line(g,x,ymin,x,ymax);}
  for (y=-1,y<-1,y=y+1){
          Line(g, 0, y, xmax, y);}
  // xy-axes
  g.setColor(Color.black);
  Line(g,0,ymin,0,ymax);
  Line(g,xmin,0,xmax,0);
                        제주대학교 중앙도서관
 }
                        JEJU NATIONAL UNIVERSITY LIBRARY
 public void actionPerformed(ActionEvent event) {
  String str;
  Object object = event.getSource();
  Graphics g=getGraphics();
  if (object == button1)\{ angle=angle+d_angle*2;
      paint(g);
  }
  if (object == button2){
      angle=angle-d_angle*2;
      paint(g);
  }
  if (object == button3)\{ angle=0;
     // plotting animation
      while(angle<2*Math.PI){
          angle=angle+d_angle;
        paint(g); }
  }
```

```
if (object == button4)\{angle=0;
                repaint();
      }
    }
}
```
## 3. 『복소수 변환(Complex Mapping)』학습자료 개발 가. "복소수 평면" 프로그램 활용

이 자바애플릿(자바언어로 제작된 프로그램)은 복소수평면을 설명하기 위하여 제작되 었다. 이것은 실수를 수직선에 표시하는 것과 같이 복소수를 2차원 평면에 표시하는 것을 보여준다. 표시하는 방법은 마우스 포인터를 원하는 위치에 놓고 왼쪽 마우스 버튼을 클 릭하면 점이 표시된다.

검은 점은 현재 평면에 표시되는 복소수이고, 빨간 점은 현재 점을 표시하기 전의 점을 나타낸다. 복소수 z는 보통 x+yi 형태의 Cartesian form 으로 나타내거나  $e^{i\theta}$ 형태의 Polar form으로 나타낸다. 복소수 수업시간에 잠깐 학생들에게 보여주면 복소수를 이해 하는데 도움이 될 것이다.

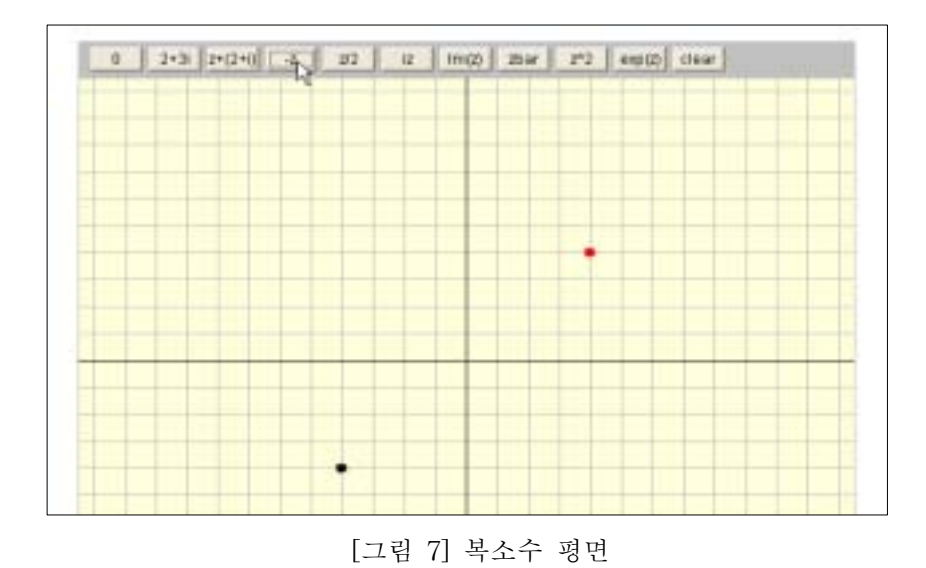

① 웹브라우저에서 주소 "www.enjoymath.net/java/menu02.php"로 접속하여 "복소수

평면(Complex Plane)"을 선택하면 위와 같은 자바애플릿이 나타난다.

- ② "0" 버튼을 클릭하면 원점(0, 0) 위치에 검은 점이 표시된다. "2+3i" 버튼을 클릭하면  $x$ 축에는 2,  $y$ 축에는 3, 즉, (2, 3) 위치에 검은 점이 표시된다.
- ② "z+(2+i)" 버튼을 클릭하면 전에 찍혔던 점에 2+i를 합한 점이 표시된다. 즉, 전에 4+2i 위치에 점이 있었다면 이 버튼을 클릭하면 빨간 점은 (4, 2) 위치에, 검은 점은 (6, 3) 위치에 표시되므로 복소수의 덧셈의 원리를 파악할 수 있다.
- ③ 현재 검은 점의 위치가 ( a, b)( z=a+bi)에 있을 때, "-z" 버튼을 클릭하면  $( \, - \, a, \,\, - \, b)$ 의 위치로, "z/2" 버튼을 클릭하면  $\left( \frac{a}{2}, \, \frac{b}{2} \right)$ 의 위치로 이동한다.
- $\Phi$  현재 검은 점의 위치가 (  $a, b$ )(  $z=a+b$ i)에 있을 때, "z^2" 버튼을 클릭하면  $((a^2-b^2), 2ab)$  위치로 이동한다.

# ■ 제주대학교 중앙도서관

#### 나. 복소수 변환(Complex Mapping)

이 자바애플릿은 복소수 변환  $w = f(z)$ 에 대하여 왼쪽(정의역)에서 원하는 그림 또는 그래프를 그리면 오른쪽에서 변환(mapping)된 그림 또는 그래프를 보여줄 수 있도록 제 작한 것이다. 기본으로는 identity map f(z)= z이 보여주지만 다른 변환(Mapping)은 선 택하여 할 수 있도록 하였다. 여기서 왼쪽 평면은 z의 복소수 평면( f의 정의역)이고 오 른쪽 평면은 w의 복소수 평면( f의 공역)이다.

복소수 변환을 분석하는 것은 매우 어려운 부분이므로 자세하게 이해할 수 없는 함수 부분을 이 자바애플릿을 통하여 계속적으로 그려봄으로써 직관적으로 이해할 수 있는데 도움을 주고자 제작하였다. 또한 함수의 그래프를 해석하여 변환한 것이 아니고 점에서 점으로 변환시켰으므로 어떠한 그림이나 그래프도 함수에 따라 변환이 가능하지만 해석 하는 것이 어려워 간단히 설명만 하고 이 프로그램을 사용하시는 교수님에게 해석을 맡 기고자 한다.

① f(z)= z : 이 변환은 identity map 이다. 매우 지루할 것이다.

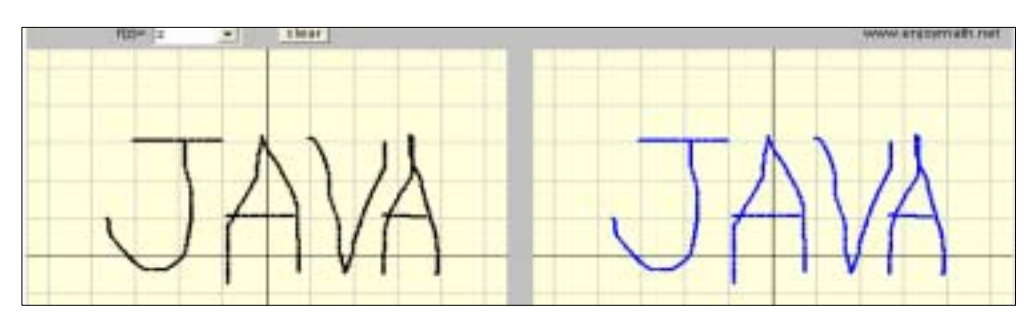

[그림 8] Complex Mapping  $(f(x)=z)$ 

② f(z)= z+i : 이것은 y축으로 1만큼 평행이동한 변환이다.

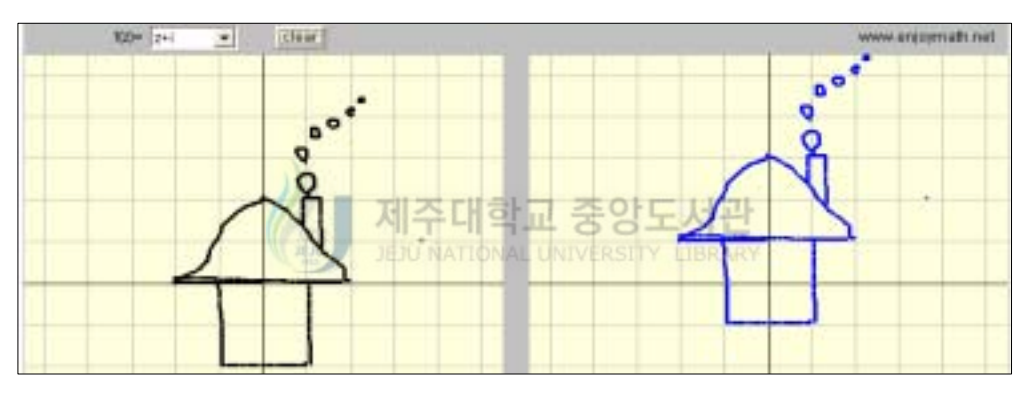

[그림 9] Complex Mapping  $(f(z) = z + i)$ 

③ f(z)=2z : 이것은 2배 확장된 변환이다. 여기서 오른쪽 평면은 이 함수의 전체 치역을 포함할 만큼 충분히 크지 않다.

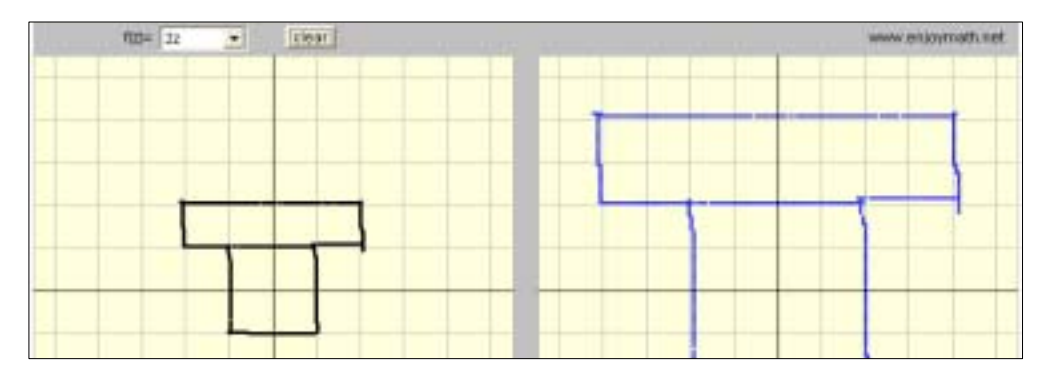

[그림 10] Complex Mapping ( $f(z)=2z$ )

④ f(z)=-z : 이것은 -1만큼 확장시킨 것이다. 양의 실수를 곱할 때는 그림이 확 대되었지만 음의 실수를 곱하니 원점에 대하여 대칭이동 되었다.

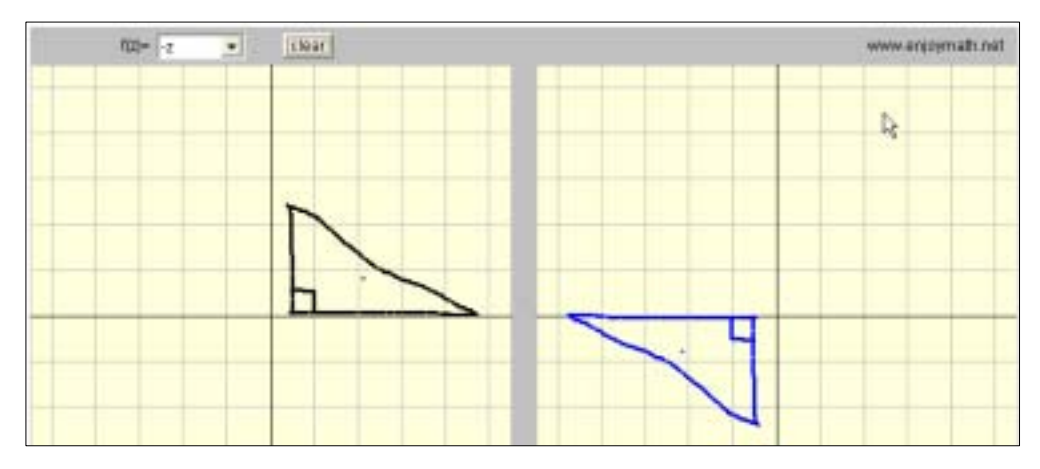

[그림 11] Complex Mapping  $(f(z) = -z)$ 

 $\textcircled{5}$   $f(z) = iz$  : 이것은 시계반대방향으로  $\frac{\pi}{2}$  만큼 이동한 것이다. 만약에 시계방향으 로  $\frac{\pi}{2}$ 만큼 이동하려면  $f(z) = -iz$ 를 사용하면 될 것이다.

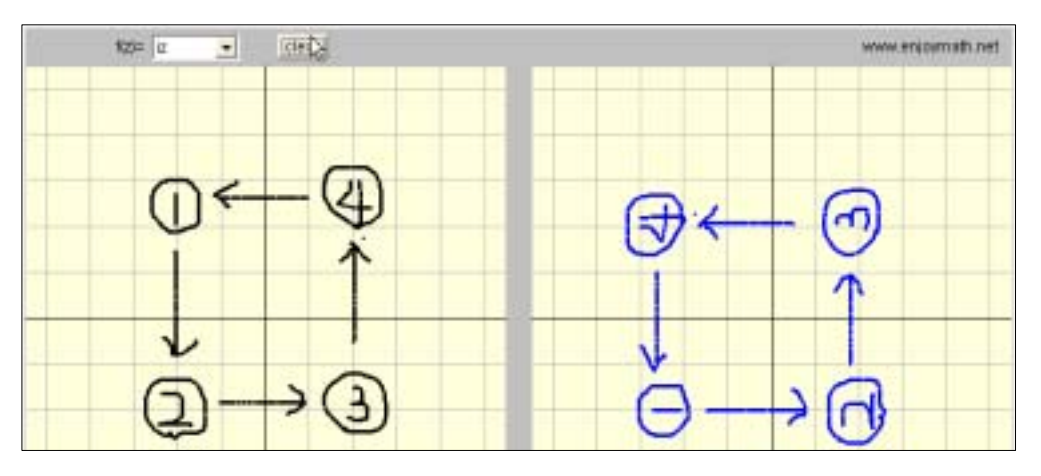

[그림 12] Complex Mapping ( $f(z) = iz$ )

⑥ f(z)=(1+i)z : 이것은 확장과 회전을 합친 변환이다. 즉 " 1+i"에서 1은 확장 의 요소이고, i 는 회전요소이다.

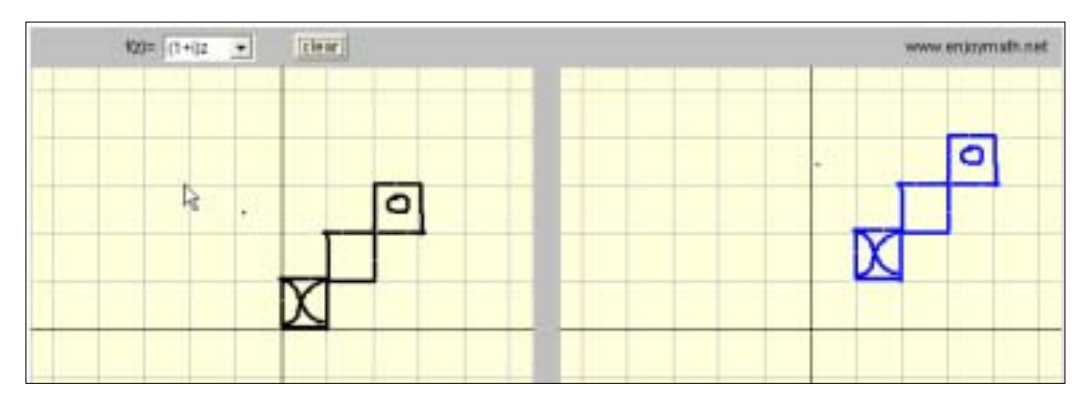

[그림 13] Complex Mapping  $(f(z)=(1+i)z)$ 

 $\overline{O}$   $f(z)=z^2$ : 이것은 squaring map이다. -2의 제곱은 4이고,  $i$ 의 제곱은 -1 임을 알 수 있다. 크기는 제곱에서 얻을 수 있다. 만약 직선을 정의역(왼쪽평면)에 그리 면 공역(오른쪽 평면)에서는 곡선이 그려진다. 만약 원점을 중심에서 시계반대방향 으로 한 바퀴 돌리면 오른쪽 평면에서는 시계 반대 뱡향으로 두 바퀴가 돌아감을 알 수 있다.

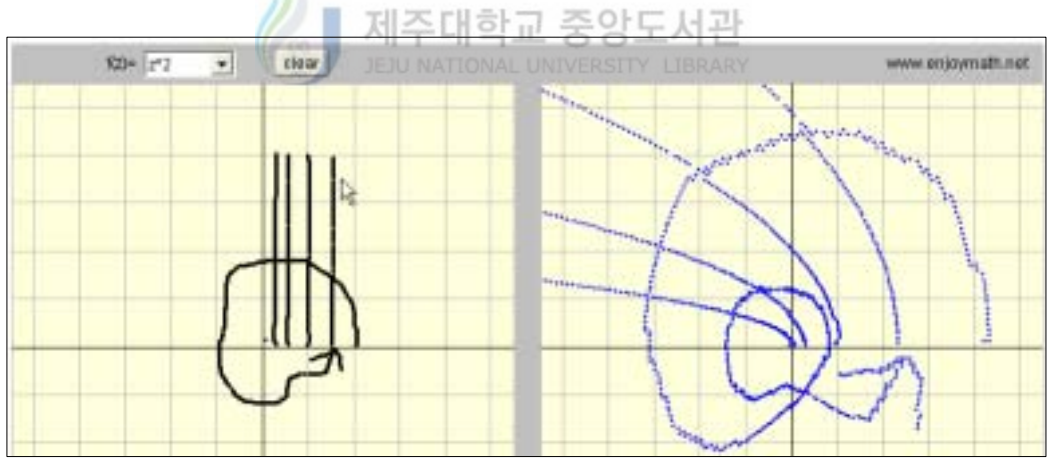

[그림 14] Complex Mapping  $(f(z)=z^2)$ 

⑧  $f(z) = \frac{1}{z}$  : 이것은 invension map 이며 뫼비우스 변환의 기본적인 예이다. 2의 역수는  $\frac{1}{2}$ ,  $i$ 의 역수는  $-i$  임을 보여준다. 원점에 매우 가까이 접근하면 오른 쪽 평면에서는 점이 사라져 버린다. 아주 작은 수의 역수는 큰 수이기 때문이다. 정의역에 직선을 한번 그려보자 그려면 어떤 모양으로 나타나는지 알아보자. 원점 주위에 원을 그려보면 방향이 달라지는 것을 볼 수 있다.

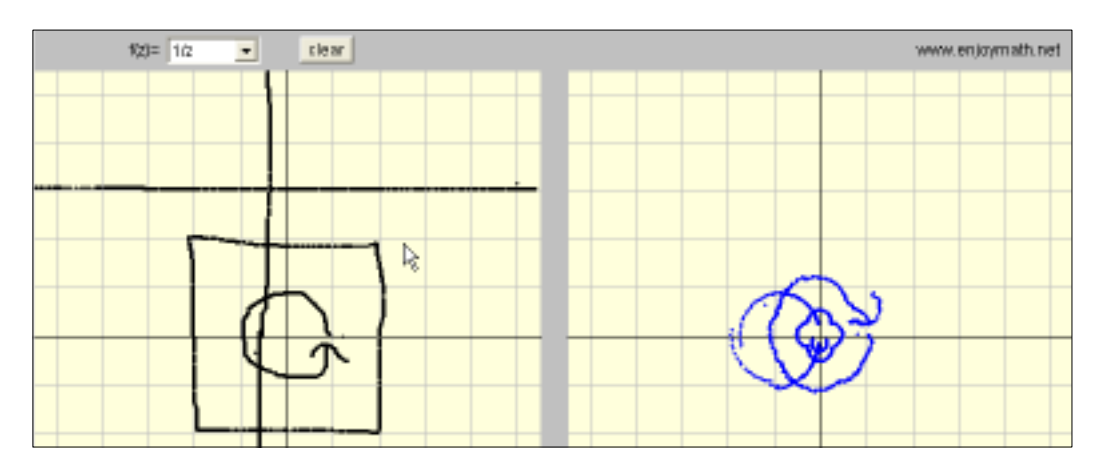

[그림 15] Complex Mapping ( $f(z) = \frac{1}{z}$ )

 ⑨ f(z)=z : 이것은 conjugation map 이다. 그래프로 어떻게 표현되는지 살펴보 고, 회전이 보존되는지 살펴보자. ATIONAL UNIVERSITY LIBRARY

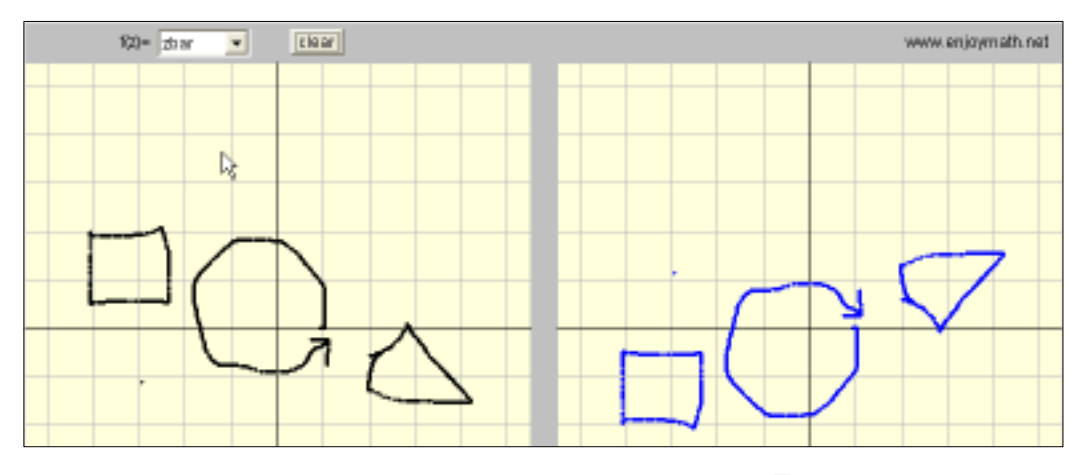

[그림 16] Complex Mapping ( $f(z)=z$ )

 $\begin{pmatrix} 0 & f(z) = e^z : \mathbf{P} \mathbf{P}^2 & z \equiv 2 \in \mathbb{R}^2 \times \mathbf{P} \mathbf{P} \end{pmatrix}$  원쪽에서는 위로 올라간다. 만약  $z \equiv 2$ 쪽으로 움직이면 아래로 내려온다. 이것은 실수에서의 지수함수와 같기 때문에 별로 놀랄 일이 아니다. 하지만 z를 위로 또는 아래로 움직이면 어떤 일이 벌어질지 그려보자.

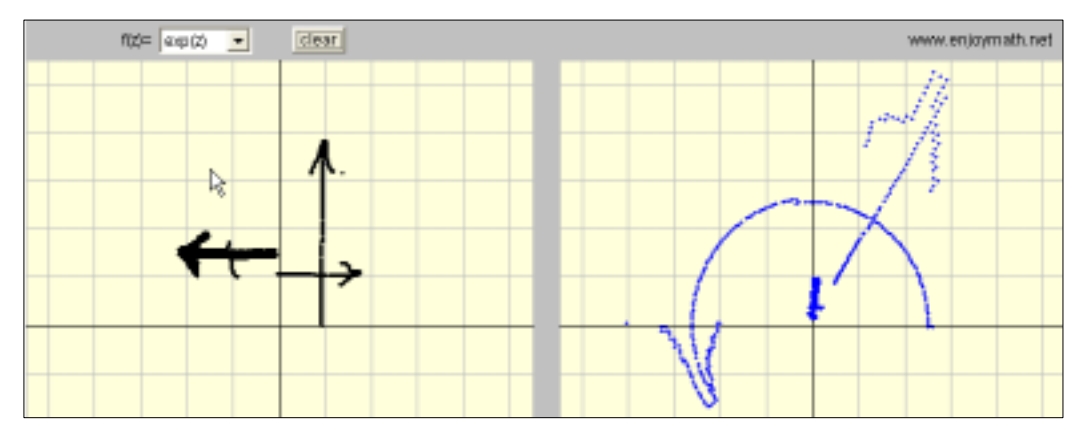

[그림 17] Complex Mapping ( $f(z)=z$ )

### 다. Complex Mapping 프로그램 소스(ComplexMap.java)

import java.awt.\*; import java.awt.event.\*; import java.applet.\*;

제주대학교 중앙도서관

public class ComplexMap extends Applet implements ItemListener, ActionListener{

Image buffer; // image buffer Graphics myGC; // graphics for the buffer

Button clsbutton = new Button(); //clear Label mark = new Label(); Label functionLabel =  $new$  Label();

```
int xSize; // Size of screen
int ySize;
```
int vxmin1,vymin1,vxmax1,vymax1; //first screen coordinates double xmin1,ymin1,xmax1,ymax1; //first imaginary coordinates double startx1,starty1,endx1,endy1; // grid coordinates

```
int vxmin2,vymin2,vxmax2,vymax2; //second screen coordinates
double xmin2,ymin2,xmax2,ymax2; //second imaginary coordinates
double startx2,starty2,endx2,endy2; // grid coordinates
double lx,ly; //logical coordinates
```
Point node = new  $Point()$ ; int function; // Selection of function Choice functionChoice = new Choice();

public void init(){

```
 xmin1=-5.5;xmax1=5.5;ymin1=-5.5;ymax1=5.5;
 vxmin1=0;vxmax1=380;vymin1=30;vymax1=430; 
 startx1=xmin1+0.5;starty1=ymin1+0.5;endx1=xmax1-0.5;endy1=ymax1-0.5;
 xmin2=-5.5;xmax2=5.5;ymin2=-5.5;ymax2=5.5;
 vxmin2=400;vxmax2=780;vymin2=30;vymax2=430;
 startx2=xmin2+0.5;starty2=ymin2+0.5;endx2=xmax2-0.5;endy2=ymax2-0.5;
lx=1000; ly=1000; function=0;
 setLayout(null);
 setSize(vxmax2,vymax2);
 add(clsbutton);
 clsbutton.setLabel("clear");
 clsbutton.setBounds(200,5,40,20);
clsbutton.addActionListener(this); \frac{1}{2}JEJU NATIONAL UNIVERSITY LIBRARY
 add(mark);
 mark.setText("www.enjoymath.net"); 
 mark.setFont(new Font("Dialog", Font.PLAIN, 12));
 mark.setBounds(660,5,110,20);
 add(functionLabel);
functionLabel.setText(r(f(z)=");
 functionLabel.setFont(new Font("Dialog", Font.PLAIN, 12));
 functionLabel.setBounds(70,5,30,20);
 add(functionChoice);
    functionChoice.addItem("z"); 
    functionChoice.addItem("z+i");
    functionChoice.addItem("2z");
    functionChoice.addItem("-z");
    functionChoice.addItem("iz");
    functionChoice.addItem("(1+i)z");
    functionChoice.addItem("z^2");
    functionChoice.addItem("1/z");
    functionChoice.addItem("x+i2y");
    functionChoice.addItem("zbar");
```

```
 functionChoice.addItem("exp(z)");
      functionChoice.setBounds(100,5,70,10);
      functionChoice.addItemListener(this);
      // create off-screen image
      buffer = createImage(vxmax2,vymax2);
     // get graphics
     myGC = buffer.getGraphics();
     background(myGC);
}
public void paint(Graphics g){
     drawGraph(); //draw graph to the buffer.
     g.drawImage(buffer,0,0,this); //copy buffer to the screen
}
  public void drawGraph() {
        double mlx, mly;
        mlx=0; mly=0;데주대학교 중앙도서관
              JEJU NATIONAL UNIVERSITY LIBRARY
        myGC.setColor(Color.black);
        Disk1(myGC,lx,ly,0.05);switch (function)
        {
                case 0:
                        mlx=lx; mly=ly;
                        break;
                case 1:
                        mlx=lx; mly=ly+1;
                        break;
                case 2:
                        mlx=2*lx; mly=2*ly;
                        break;
                case 3:
                        mlx=-1*lx; mly=-1*ly;
                        break;
                case 4:
                        mlx=-1*ly; mly=lx;
                        break;
                case 5:
                        mlx=lx+1; mly=ly+1;
```

```
- 29 -
```

```
break;
                  case 6:
                           mlx=lx*lx-ly*ly; mly=2*lx*ly;
                           break;
                  case 7:
                           mlx=lx/(lx*lx+ly*ly); mly=-1*ly/(lx*lx+ly*ly);
                           break;
                  case 8:
                           mlx=lx; mly=2*ly;
                           break;
                  case 9:
                           mlx=lx; mly=-1*ly;
                           break;
                  case 10:
                            mlx=Math.exp(lx)*Math.cos(ly); 
                            mly=Math.exp(lx)*Math.sin(ly);
                           break;
          }
          myGC.setColor(Color.blue);
          if ((mlx>xmin2)&&(mly<ymax2)){
                  Disk2(myGC,mlx,mly,0.05);
          }
                        제주대한교 중
                        JEJU NATIONAL UNIVERSITY LIBRARY
 }
  public void itemStateChanged(ItemEvent evt) { // Choice Updated
          function =functionChoice.getSelectedIndex();
  }
 ///// Mouse Event ////
  public boolean mouseDown(Event evt, int x, int y) {
          node=new Point(x, y);
          if ((node.x<vxmax1)&&(node.y>vymin1)){
                  lx=logicX1(node.x);
                  ly=logicY1(node.y);
          }
          repaint();
          return true;
  }
```

```
public boolean mouseDrag(Event evt, int x, int y) {
              node=new Point(x, y);
              if ((node.x<vxmax1)&&(node.y>vymin1)){
                      lx=logicX1(node.x);
                      ly=logicY1(node.y);
              }
              repaint();
              return true;
      }
      public boolean mouseUp(Event evt, int x, int y) {
              return true;
      }
      public void update(Graphics g) { //깜빡거림을 제거
              paint(g);}
     /* Convert imaginary coordinates to screen cordinates. */
      public int mapX1(double x){
          int sx;
                    или,
                         JEJU NATIONAL UNIVERSITY LIBRARY
sx=vxmin1+(int)((x-xmin1)/(xmax1-xmin1)*(double)(vxmax1-vxmin1));
              return sx;
    }
     public int mapY1(double y){
              int sy;
sy=vymin1+(int)((ymax1-y)/(ymax1-ymin1)*(double)(vymax1-vymin1));
          return sy;
      }
     public int mapX2(double x){
          int sx;
sx=vxmin2+(int)((x-xmin2)/(xmax2-xmin2)*(double)(vxmax2-vxmin2));return sx;
     }
     public int mapY2(double y){
             int sy;
```

```
- 31 -
```

```
sy=vymin2+(int)((ymax2-y)/(ymax2-ymin2)*(double)(vymax2-vymin2));
          return sy;
     }
     public double logicX1(int x) {
             double px;
             px=((double) x * (xmax1-xmin1)/(vxmax1-vxmin1)) + (double) 
xmin1; 
             return px;
     }
     public double logicY1(int y){
             double py;
             py = ((double) y / (double) (vymax1-vymin1) * (ymin1 - ymax1))+ymax1-(double) 30 / (double) (vymax1-vymin1) * (ymin1 - ymax1);
          return py;
     }
     public double logicX2(int x) {
             double px;
                         제주대학교 중앙도서관
             px=((double) x * (xmax2-xmin2)/(vxmax2-vxmin2)) + (double)xmin2; 
             return px;
     }
     public double logicY2(int y){
             double py;
             py= ((double) y / (double) (vymax2-vymin2) * (ymin2 - ymax2))+ymax2-(double) 30 / (double) (vymax2-vymin2) * (ymin2 - ymax2);
          return py;
     }
     /* Drawing Line */
     public void Line1(Graphics g,double x1,double y1,double x2,double y2){
             g.drawLine(mapX1(x1),mapY1(y1),mapX1(x2),mapY1(y2));
     }
     /* Drawing Line */
     public void Line2(Graphics g,double x1,double y1,double x2,double y2){
             g.drawLine(mapX2(x1),mapY2(y1),mapX2(x2),mapY2(y2));
      }
     public void Disk1(Graphics g,double x,double y,double r){
```
g.fillOval(mapX1(x-r),mapY1(y+r),mapX1(2\*r)-mapX1(0),mapY1(-2\*r)-mapY1(0)); } public void Disk2(Graphics g,double x,double y,double r){

g.fillOval(mapX2(x-r),mapY2(y+r),mapX2(2\*r)-mapX2(0),mapY2(-2\*r)-mapY2(0)); }

/\* axes and lattice \*/ public void background(Graphics g){ double  $x,y,x1,x2,y1,y2$ ;

> //back color g.setColor(new Color(255, 255, 220)); g.fillRect(vxmin1,vymin1,vxmax1-vxmin1,vymax1-vymin1); g.fillRect(vxmin2,vymin2,vxmax2-vxmin2,vymax2-vymin2);

// Out Line g.setColor(Color.lightGray); Line1(g,xmin1,ymin1,xmax1,ymin1); Line1(g,xmin1,ymin1,xmin1,ymax1);  $Line1(g,xmin1,ymax1,xmax1,ymax1);$ Line1(g,xmax1,ymin1,xmax1,ymax1);

Line2(g,xmin2,ymin2,xmax2,ymin2); Line2(g,xmin2,ymin2,xmin2,ymax2); Line2(g,xmin2,ymax2,xmax2,ymax2); Line2(g,xmax2,ymin2,xmax2,ymax2);

// grid

```
g.setColor(Color.lightGray);
for (x=startx1;x\leq =endx1;x=x+1){
         Line1(g,x,ymin1,x,ymax1);
}
for (x=startx2;x\leq=endx2;x=x+1){
         Line2(g, x, ymin2, x, ymax2);}
for (y=starty1,y\leq =endy1,y=y+1){
         Line1(g,xmin1,y,xmax1,y);
}
for (y=starty2,y\leq =endy2; y=y+1){
```

```
Line2(g,xmin2,y,xmax2,y);
           }
          // xy-axes
           g.setColor(Color.black);
           Line1(g,0,ymin1,0,ymax1);Line1(g,xmin1,0,xmax1,0);
           Line2(g, 0, ymin2, 0, ymax2);Line2(g, xmin2, 0, xmax2, 0); }
 public void actionPerformed(ActionEvent event){
           Graphics g=buffer.getGraphics();
           Object object = event.getSource();
           if (object == clsbutton){
                   background(g);
                   repaint();
           }
 }
                                           앙도서관
                         JEJU NATIONAL UNIVERSITY LIBRARY
```
}

## 4. 『삼각함수 그래프』 프로그램의 활용

## 가. 교수-학습 과정안 예시

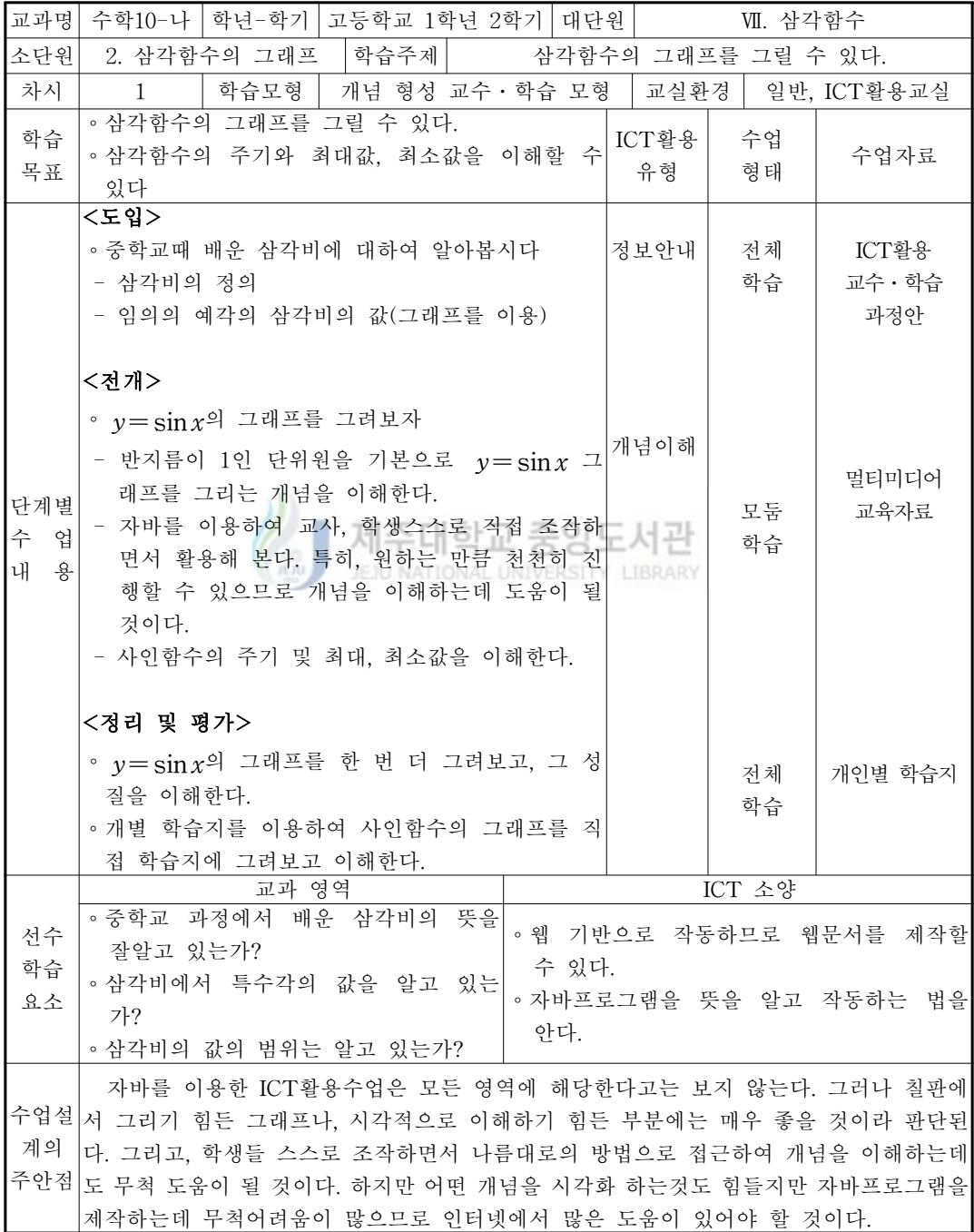

### 나. 학습지 예시

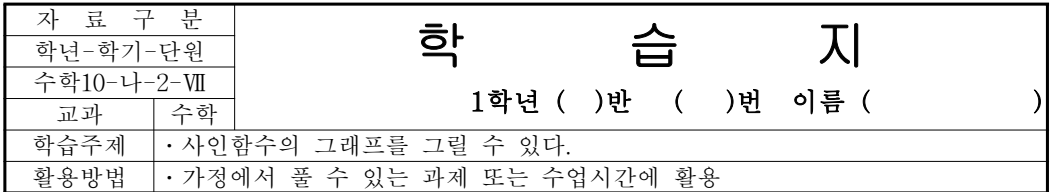

#### ◆ 기본 다지기

1.  $y = \sin x$  의 그래프를 그려보자.

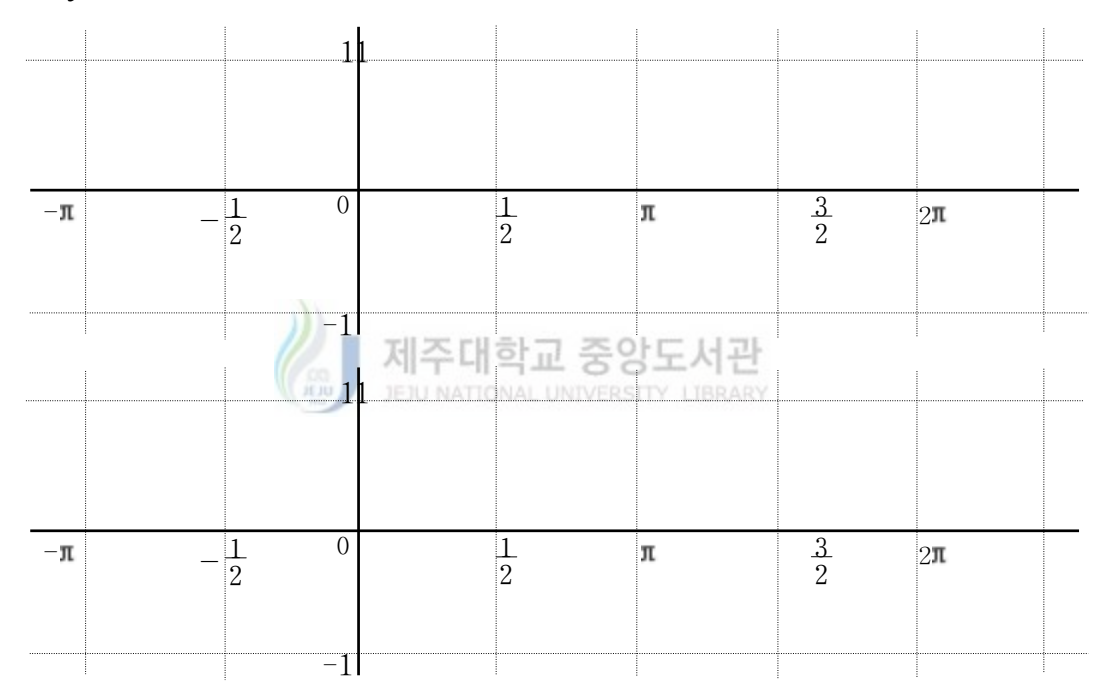

#### ◆ 실력 다지기

1.  $y = |\sin x|$ 의 그래프를 그려서 주기와 최대값, 최소값을 구하여보자.

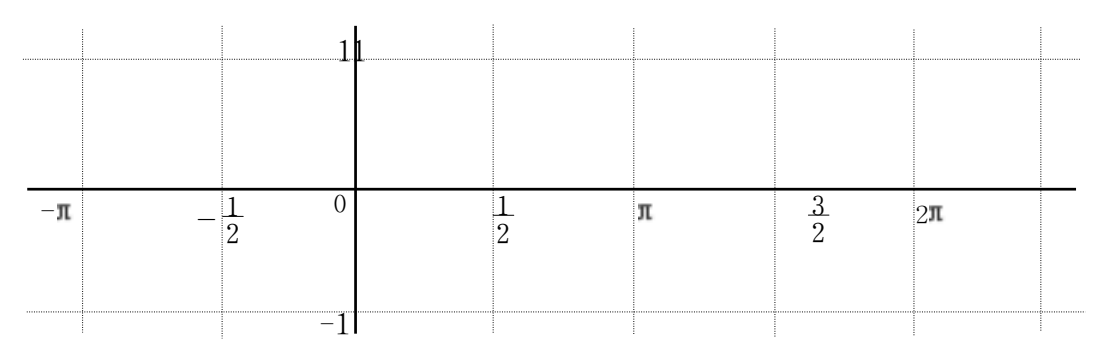

## IV. 결론

수학교육에 도움이 되는 학습 자료를 무수히 많다고 본다. 하지만 그 프로그램을 구입 하는 것도 문제지만 구입하여 사용하는 데도 사용방법을 익히거나 프로그램 언어를 공부 해야 한다는 결코 쉽지 않은 방법이 남아있다. 또한 대부분의 프로그램은 수학교육분야의 전반적인 부분을 다루지 않고 특정한 부분만 다루기 때문에 자주 쓰지 않는다는 점도 인 정하지 않을 수 없다. 따라서 자주 쓰지 않는 부분에 많은 노력을 기울이는 교사도 많지 않다고 본다. 물론 좋은 프로그램도 있지만 특히 수학교육에서는 컴퓨터를 이용하는 부분 에 대해서는 아직도 인색하다는 것은 그다지 틀린 말은 아닐 것이다.

수학교육에 있어서 컴퓨터를 사용하는 것보다 칠판에 직접 설명하면서 쓰고, 학생들은 그것을 보면서 개념 및 풀이과정을 익히고 또한 스스로 문제를 직접 풀어보는 것은 지금 까지 내려온 방법이고 앞으로 계속 이어질 방법이기도 하고 무척 중요한 부분이다. 그렇 지만 가끔은 칠판 또는 교사의 설명으로는 특정한 학생들을 이해시키기에는 부족한 부분 이 있을 것이다. 그 때는 경우에 따라서 컴퓨터를 이용해야 하고, 그럴 경우에는 그 부분 에 적당한 프로그램을 찾아 그것을 익히고 마지막으로 학생들에게 교사가 원하는 부분을 보여주면서 설명해야할 것이다.

여기서 다루고자 하는 것은 컴퓨터를 이용한 수업을 하고자 할 때, 프로그램을 구입하 지 않고 또한 프로그램을 익히는 시간도 없이 바로 필요한 부분을 학생들에게 보여주면 서 설명할 수 있는 환경을 조성하는 데 있다고 본다. 만약 그러한 것들이 많이 제작되고 수학교육의 넓은 부분을 다루고 있다고 하면 수업시간에도 활용할 것이고, 학생들이 집에 서도 한번 복습할 수 있을 것이라 생각된다. 물론 수학교육의 학습 효과는 매우 증대될 것이라 기대를 한번 해볼 만하다.

하지만 학습 자료를 제작하고 사용하는 데 많은 문제가 있다. 그 이유를 몇 가지로 본 다면 첫째로, 학습 자료를 개발하는 데 소요되는 시간과 노력이 만만치 않다. 작게는 간 단한 PPT 제작부터 웹상에서 구현되는 프로그램을 개발하기까지 전문적인 인력이 필요 하다. 이는 교육청 단위로 팀을 구성하고 장기적인 계획을 수립하여 개발할 수밖에 없을 것이다. 둘째로, 제작된 학습자료를 교사 및 학생 누구나 쉽게 이용할 수 있도록 공유할 수 있어야 한다. 몇 년 전부터 학교마다 학습 자료를 CD로 제작하여 보급하였지만 시간 이 흐르면 분실되든가 그대로 사장되는 현상이 계속되어왔다. 이것을 해결하기 위해서는 누구나 공유할 수 있도록 웹상에 구축하는 것도 하나의 방법일 수 있다. 이 문제는 많은 논의가 있어야 할 것이다. 마지막으로 수학교육에 필요한 학습 자료를 많이 제작하더라 도 활용하는 교사의 의도에 맞추어야 한다는 사실이다. 즉, 아무리 좋은 학습 자료라도 활용하는 교사의 평가가 좋지 않다면 이는 거추장스러운 학습 자료가 될 것은 당연한 일 이다.

따라서 누구나 쉽게 공유할 수 있으면서 수학교육에 활용할 수 있고, 어디서나 사용할 수 있는 학습 자료를 개발하는 데 노력해야 하겠다. 이 논문에서 보여준 교수-학습용 프 로그램은 적절한 학습용 프로그램인지는 판단할 수는 없지만 "제주도중등수학교육연구 회"홈페이지(www.enjoymath.net)에 탑재하여 누구나 공유할 수 있도록 하였고, 자바 애 플릿을 사용하였으므로 웹브라우저만 열고 우리 홈페이지에 접속하여 클릭만 하면 바로 수업에 투입될 수 있도록 하였다. 그리고 개념이나 원리를 이해할 수 있도록 단순하게 접 근하였으므로 누구라도 사용할 수 있도록 하려고 노력하였다. 앞으로 많은 부분은 수정하 고 보완해야겠지만 그보다 더욱 중요한 것은 개념과 원리의 이해를 도울 수 있는 아이디 어가 무척 필요하다고 본다. 많은 교사의 도움으로 참신하고 알찬 아이디어를 개발하는 그룹을 구성한다면 앞으로 더욱 좋은 학습용 프로그램을 제작할 수 있을 것이다.

## V. 참고문헌

## 1. 논문

- ․이돈희, 학교에서의 컴퓨터 통신 활용 실태조사 연구, 한국교육개발원, 1996
- ․khan, B.H. Web-basted instruction, 1997
- ․강명희, 인터넷 학습자료 개발 모델, 교육과학사, 1997

## 2. 웹사이트

- ․http://www.math.ucla.edu/~tao/, Terence Tao, Analysis Group, UCLA
- ․http://java.sun.com/, 자바홈페이지
- ․http://www.javadrive.jp/, 자바소스프로그램 사이트

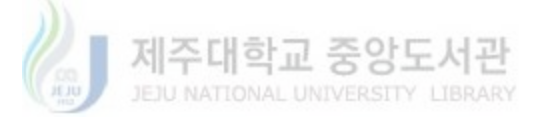

<Abstract>

## Development and utilizing method to learning program of mathematics on web

#### Kang, Jeong-seok

Mathematics Education Major

Graduate School of Education, Cheju National University

Jeju, Korea

#### Supervised by professor Ko, yoon-hee

 One of the important roles of computers in the mathematics education is to make abstract mathematical problems visual or animate.

#### JEJU NATIONAL UNIVERSITY LIBRARY

 Using computers to the mathematics can reduce the difficult part hardly understood in traditional method.

 If we use animation, graph and simulation to introduce new concept of proof or content of mathematics, the students can efficiently understand through intuitional investigation.

 The purposes of this study are making learning program visual and animate, sharing the program with everyone and the help teachers and students have efficient lessons with it.

 This learning program is made with Java Applet(Java Language) upload to Web site at www.enjoymath.net. Therefore the students and teachers could use this program in class at once. Because we made it easy to understand, everyone can use this learning program.

―――――――――――――

<sup>\*</sup> A thesis submitted to the Committee of the Graduate School of Education. Cheju National University in partial fulfillments for the degree of Master of Education in August, 2005